## **How do I turn video recorder on my DVR?**

First you need to go to [device configuration menu](https://docs.bitrek.video/doku.php?id=ru:deviceconf) and go to the **Registrar/Video Recorder** tab

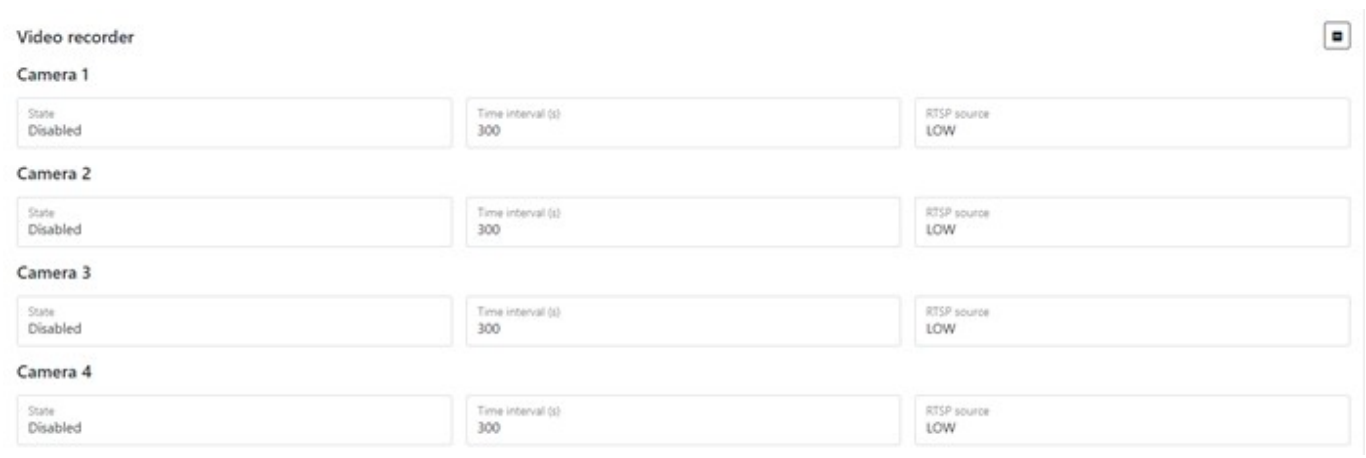

Here you can configure the recorder mode, namely:

- Select **camera** which you want to turn on to the recorder (up to 4 cameras)
- Set *interval* of recording video in seconds (from 60 to 3600s)
- Select **Source RTSP stream** with which the video will be transmitted (1 stream highest quality, 2 streams - lowest quality)

From: <https://docs.bitrek.video/> - **Bitrek Video Wiki**

Permanent link: **<https://docs.bitrek.video/doku.php?id=en:viderecorder>**

Last update: **2024/04/18 12:26**